**Diplomado de Profundización Cisco CCNP Prueba de Habilidades Prácticas**

**Carlos Echavarria**

**Universidad Nacional Abierta a Distancia Escuela de Ciencias Básicas Tecnología e Ingeniería Programa de Ingeniería en telecomunicaciones Bogotá DC Mayo 15 de 2020**

**Diplomado De Profundización Cisco CCNP Prueba De Habilidades Prácticas**

**Carlos Echavarria** 

**Trabajo final del diplomado de profundización Cisco CCNP presentando para Optar al título de INGENIERO EN TELECOMUNICACIONES**

> **Director: Ing. Efrain Alejandro Perez**

**Universidad Nacional Abierta a Distancia Escuela de Ciencias Básicas Tecnología e Ingeniería Programa de Ingeniería en telecomunicaciones Bogotá DC Mayo 15 de 2020**

NOTA DE ACEPTACIÓN:

Presidente del Jurado

 $\overline{\phantom{0}}$ 

Jurado

Jurado

### **AGRADECIMIENTOS**

En el desarrollo el trabajo, quiero expresar mi agradecimiento a mi mentor en el ámbito profesional, el Ing. Iván Pabón, quien me dio el impulso para estudiar ingeniería y me enfoco a nivel laboral en una empresa, también una bendición muy grande q ha sido mi familia que siempre ha estado apoyando mis estudios con paciencia por el tiempo que conlleva estudiar virtual, también a mi alma mater, UNAD, quien permite generar una carrera a distancia con los mejores estándares de la educación.

Con la gracia de Dios todo es posible y gracias a él se pude lograr todo.

### **CONTENIDO**

### **TABLA DE CONTENIDO**

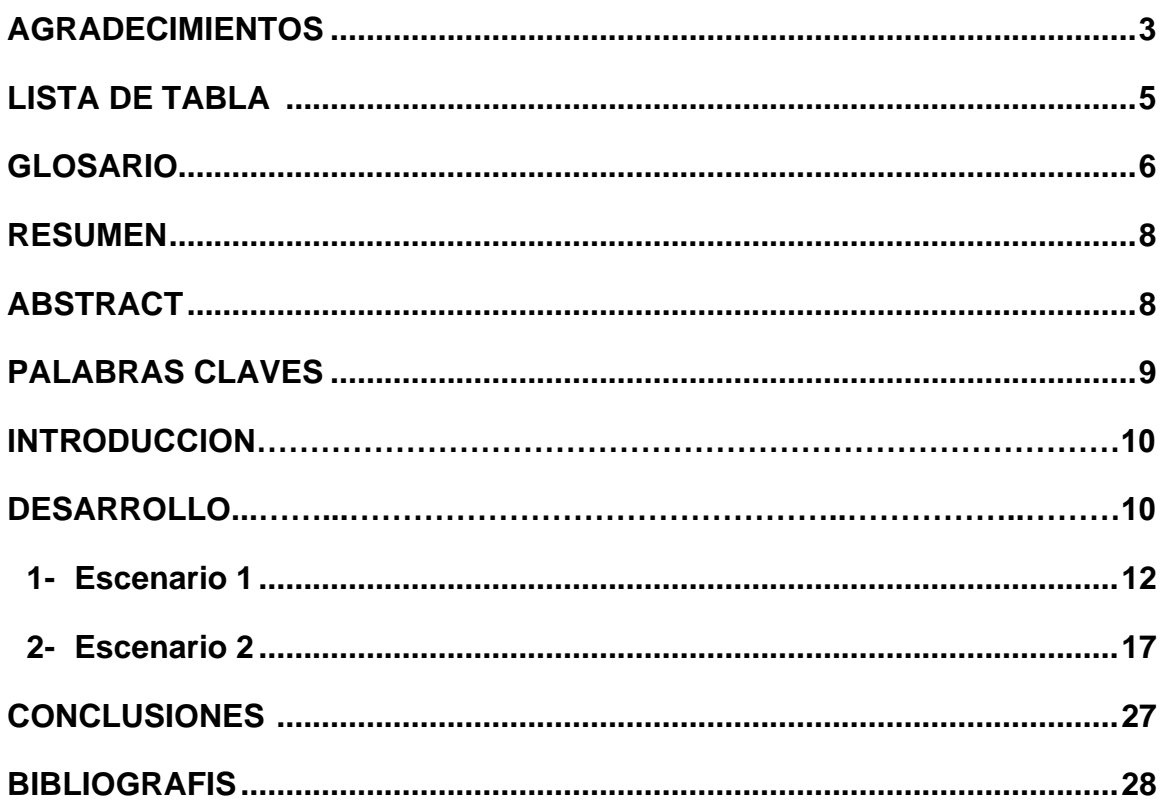

### **LISTADETABLAS**

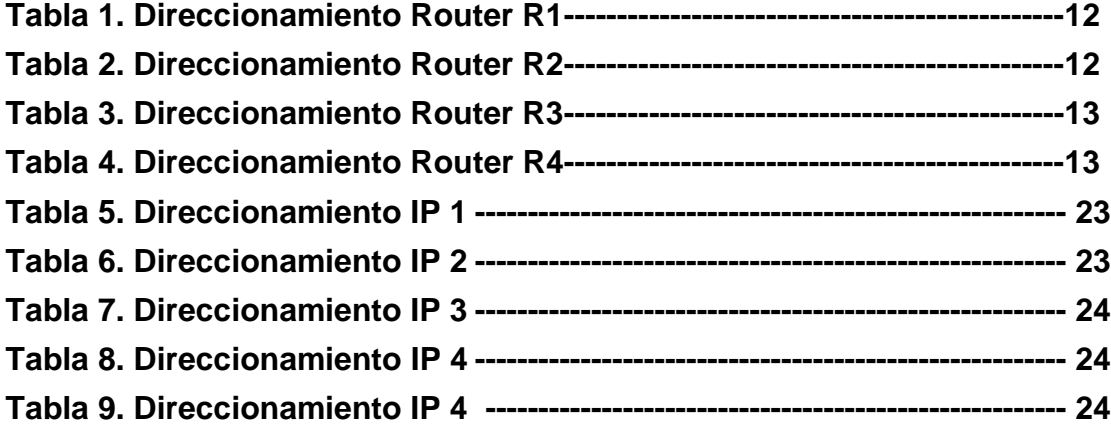

# **LISTA DEFIGURAS**

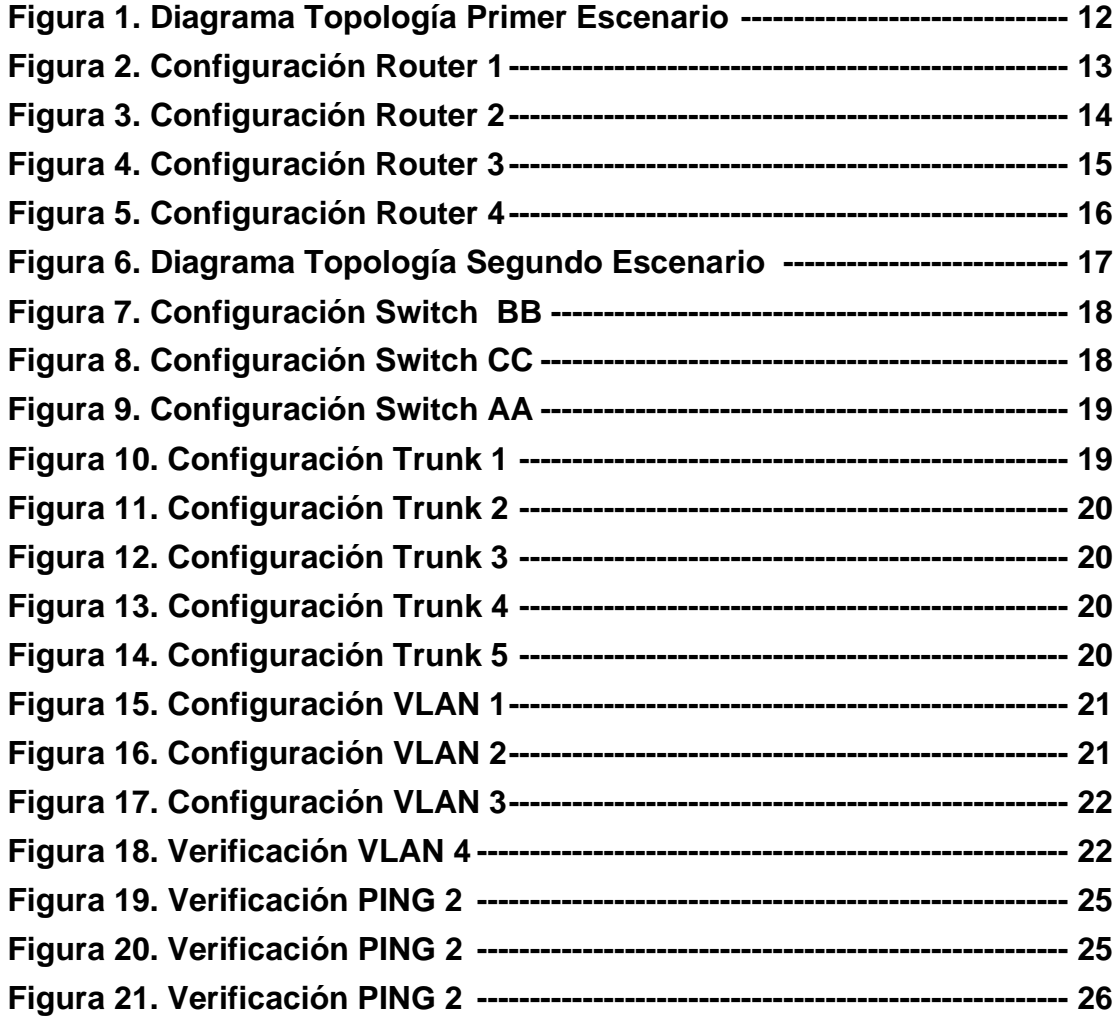

### **GLOSARIO**

IP: Protocolo de Internet. Protocolo de capa de red en el stack TCP/IP que brinda un servicio de internetworking sin conexión

IPv6: Protocolo de capa de red para trabajos de Internet conmutados por paquetes. Sucesor de IPv4 para uso general en Internet.

Gateways: Dispositivo de una red que sirve como punto de acceso a otra red, gateway predeterminado.

Loopback: 127.0.0.1 es una dirección IP disponible en todos los dispositivos para ver si la tarjeta NIC de ese dispositivo funciona. Si se envía algo a 127.0.0.1, hace un loop back en sí misma y por consiguiente envía los datos a la NIC de ese dispositivo.

WAN: Red de comunicación de datos que sirve a los usuarios dentro de un área geográficamente extensa y a menudo usa dispositivos de transmisión

LAN: Red local, o a un grupo de redes locales interconectadas, que están bajo el mismo control administrativo. En las primeras épocas del networking.

### **RESUMEN**

Este documento se describen 2 escenarios, en el primer escenario, se describe el proceso de configuración de una red implementado los protocolo BGP, donde está conectando cuatro dispositivos router, para realizar una demostración de una correcta configuración, viendo y realizando una correcta configuración de una forma específica, así se ve como está configurado el loopback, y su debido funcionamiento en el enrutamiento de las direcciones IP. En el segundo escenario se describe el proceso de configuración donde hay varios departamentos conectados al mismo switch, en cada red se configura direccionamiento con distintas VLAN, lo que se quiere en este caso es verificar la conectividad entre todos.

Palabras Clave: CISCO, CCNP, Conmutación, Enrutamiento, Redes, Electrónica

### **ABSTRACT.**

This document describes 2 scenarios, in the first scenario, the process of configuring a network is described, implementing the BGP protocols, where you are connecting four router devices, to demonstrate correct configuration, viewing and performing correct configuration of a specifically, this is how the loopback is configured, and its proper operation in the routing of IP addresses. In the second scenario the configuration process is described where there are several departments connected to the same switch, addressing with different VLANs is configured in each network, what is wanted in this case is to verify the connectivity between all.

Key Word: CISCO, CCNP, Conmutación, Enrutamiento, Redes, Electrónica

# **INTRODUCCIÓN**

El siguiente trabajo tiene como objetivo mostrar y describir las configuraciones aplicada y que hace parte de las habilidades practicas finales del Diplomado CCNP, en donde se desarrollará 2 escenarios.

El primer escenario, haciendo enrutamientos de comunicación para dar las rutas de conexiones correctas entre estos dispositivos Router mediante el protocolo BGP.

El segundo escenario se hace una conexión entre varias redes de una misma empresa, para la comunicación entes departamento.

### **DESARROLLO**

### **ESCENARIO 1**

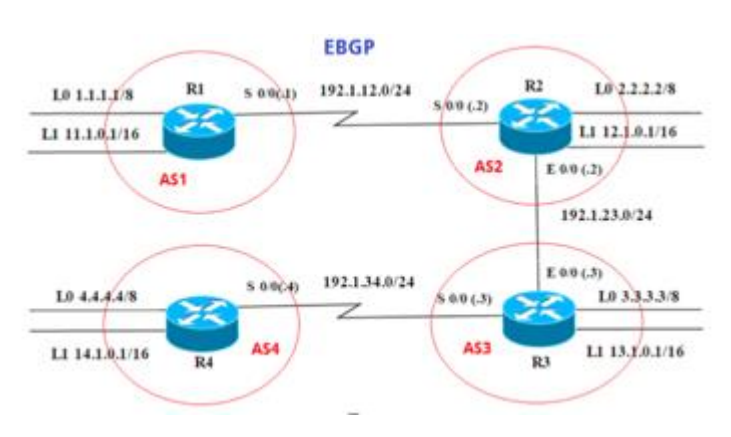

# Figura 1. Diagrama Topología Primer Escenario

Información para configuración de los Routers

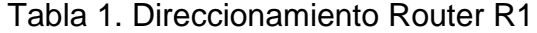

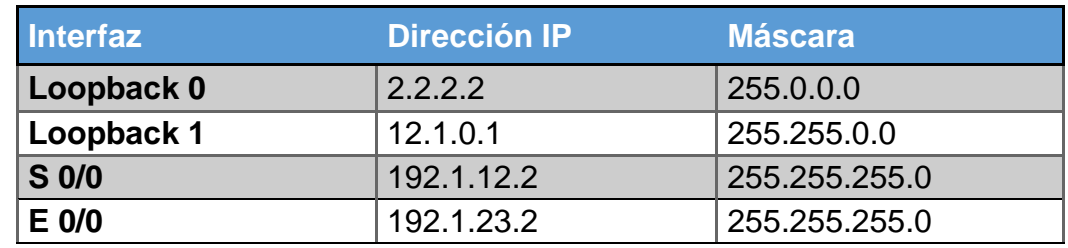

Tabla 2. Direccionamiento Router R2

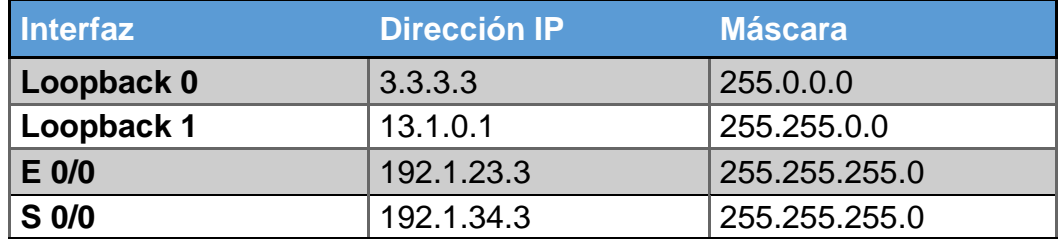

R2

R1

#### Tabla 3. Direccionamiento Router R3

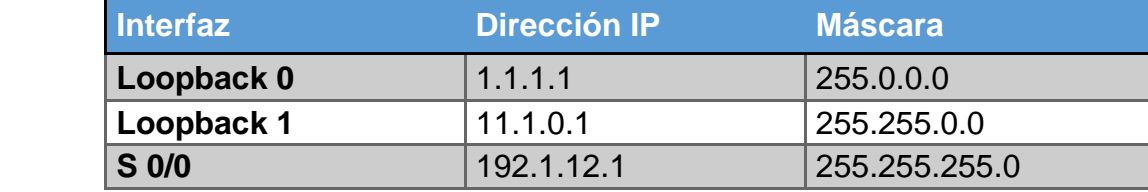

Tabla 4. Direccionamiento Router R4

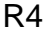

R3

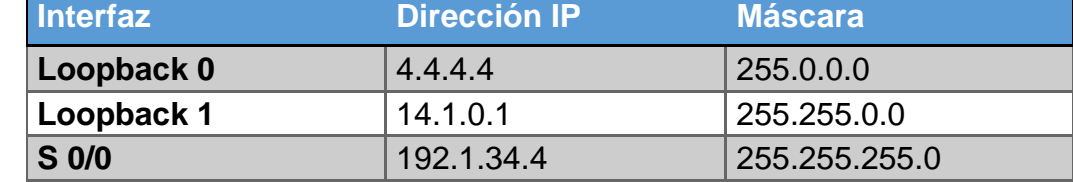

Creación de las interfaces loopback en los router R1, R2, R3 Y R4 con los comandos a continuación: AS1(config)#interface loopback 0 AS1(config-if)#ip address 1.1.1.1 255.0.0.0

Figura 2. Configuración Router 1

```
interface Loopback0
ip address 1.1.1.1 255.0.0.0
Ţ
interface Loopbackl
ip address 11.1.0.1 255.255.0.0
Ţ
interface Serial0/0
ip address 192.1.12.1 255.255.255.0
Ţ
interface Seriall/0
no ip address
 shutdown
т
interface Serial2/0
no ip address
 shutdown
```
1. Configure una relación de vecino BGP entre R1 y R2. R1 debe estar en AS1 y R2 debe estar en AS2. Anuncie las direcciones de Loopback en BGP. Codifique los ID para los routers BGP como 22.22.22.22 para R1 y como 33.33.33.33 para R2. Presente el paso a con los comandos utilizados y la salida del comando show ip route.

AS1(config)#router bgp 11

AS1(config-router)#network 1.0.0.0 mask 255.0.0.0

AS1(config-router)#network 11.1.0.0 mask 255.255.0.0

AS1(config-router)#network 192.1.12.0 mask 255.255.255.0

- AS1(config-router)#exit
- AS1(config)#router bgp 11
- AS1(config-router)#neighbor 192.1.12.2 remote-as 22

Figura 3. Configuración Router 2

```
EGP
       i - IS-IS, L1 - IS-IS level-1, L2 - IS-IS level-2, ia -
IS-IS inter area
       * - candidate default, U - per-user static route, o - ODR
       P - periodic downloaded static route
Gateway of last resort is not set
     1.0.0.0/8 [20/0] via 192.1.12.1, 00:04:57
B.
\mathbf{C}2.0.0.0/8 is directly connected, Loopback0
B3.0.0.0/8 [20/0] via 192.1.23.2, 00:04:57
    4.0.0.0/8 [20/0] via 192.1.23.2, 00:04:57
B.
     11.0.0.0/16 is subnetted, 1 subnets
B
        11.1.0.0 [20/0] via 192.1.12.1, 00:04:57
     12.0.0.0/16 is subnetted, 1 subnets
c
       12.1.0.0 is directly connected, Loopbackl
     13.0.0.0/16 is subnetted, 1 subnets
       13.1.0.0 [20/0] via 192.1.23.2, 00:04:57
B.
     14.0.0.0/16 is subnetted, 1 subnets
B
        14.1.0.0 [20/0] via 192.1.23.2, 00:04:57
\mathbf{C}192.1.12.0/24 is directly connected, Serial0/0
C.
     192.1.23.0/24 is directly connected, Ethernet3/0
B
     192.1.34.0/24 [20/0] via 192.1.23.2, 00:04:57
A S2#
```
AS2(config)#router bgp 22

AS2(config-router)#network 2.0.0.0 mask 255.0.0.0 AS2(config-router)#network 12.1.0.0 mask 255.255.0.0 AS2(config-router)#network 192.1.12.0 mask 255.255.255.0 AS2(config-router)#network 192.1.23.0 mask 255.255.255.0 AS2(config-router)#exit

AS2(config)#router bgp 22 AS2(config-router)#neighbor 192.1.12.1 remote-as 11 AS2(config-router)#neighbor 192.1.23.2 remote-as 33

*2.* Configure una relación de vecino BGP entre R2 y R3. R2 ya debería estar configurado en **AS2** y R3 debería estar en **AS3**. Anuncie las direcciones de Loopback de R3 en BGP. Codifique el ID del router R3 como 44.44.44.44. Presente el paso a con los comandos utilizados y la salida del comando *show ip route.*

Figura 4. Configuración Router 3

EGP i - IS-IS, L1 - IS-IS level-1, L2 - IS-IS level-2, ia -IS-IS inter area \* - candidate default, U - per-user static route, o - ODR P - periodic downloaded static route Gateway of last resort is not set  $B$ 1.0.0.0/8 [20/0] via 192.1.23.1, 00:05:22  $B$ 2.0.0.0/8 [20/0] via 192.1.23.1, 00:05:22  $\mathbf{C}$ 3.0.0.0/8 is directly connected, Loopback0 B 4.0.0.0/8 [20/0] via 192.1.34.2, 00:05:22 11.0.0.0/16 is subnetted, 1 subnets 11.1.0.0 [20/0] via 192.1.23.1, 00:05:22  $B$  $12.0.0.0/16$  is subnetted, 1 subnets 12.1.0.0 [20/0] via 192.1.23.1, 00:05:22  $B$  $13.0.0.0/16$  is subnetted, 1 subnets 13.1.0.0 is directly connected, Loopbackl  $\mathbf{C}$ 14.0.0.0/16 is subnetted, 1 subnets  $B$ 14.1.0.0 [20/0] via 192.1.34.2, 00:05:22 192.1.12.0/24 [20/0] via 192.1.23.1, 00:05:22  $B$ 192.1.23.0/24 is directly connected, Ethernet3/0  $\mathbf{C}$ C 192.1.34.0/24 is directly connected, Serial0/0  $AS3#$ 

3. Configure una relación de vecino BGP entre R3 y R4. R3 ya debería estar configurado en **AS3** y R4 debería estar en **AS4**. Anuncie las direcciones de Loopback de R4 en BGP. Codifique el ID del router R4 como 33.33.33.33 Establezca las relaciones de vecino con base en las direcciones de Loopback 0. Cree rutas estáticas para alcanzar la Loopback 0 del otro router. No anuncie la Loopback 0 en BGP.

Anuncie la red Loopback de R4 en BGP. Presente el paso a con los comandos utilizados y la salida del comando *show ip route.*

AS4(config)#router bgp 44 AS4(config-router)#network 4.0.0.0 mask 255.0.0.0 AS4(config-router)#network 14.1.0.0 mask 255.255.0.0 AS4(config-router)#network 192.1.34.0 mask 255.255.255.0 AS4(config-router)#exit AS4(config)#router bgp 44 AS4(config-router)#neighbor 192.1.34.1 remote-as 33 AS4(config-router)

Figura 5. Configuración Router 4

EGP i - IS-IS, Ll - IS-IS level-1, L2 - IS-IS level-2, ia -IS-IS inter area \* - candidate default, U - per-user static route, o - ODR P - periodic downloaded static route Gateway of last resort is not set 1.0.0.0/8 [20/0] via 192.1.34.1, 00:05:52 в в 2.0.0.0/8 [20/0] via 192.1.34.1, 00:05:52 в 3.0.0.0/8 [20/0] via 192.1.34.1, 00:05:52 c. 4.0.0.0/8 is directly connected, Loopback0 11.0.0.0/16 is subnetted, 1 subnets в 11.1.0.0 [20/0] via 192.1.34.1, 00:05:52 12.0.0.0/16 is subnetted, 1 subnets 12.1.0.0 [20/0] via 192.1.34.1, 00:05:52 в 13.0.0.0/16 is subnetted, 1 subnets в 13.1.0.0 [20/0] via 192.1.34.1, 00:05:52 14.0.0.0/16 is subnetted, 1 subnets с 14.1.0.0 is directly connected, Loopbackl в 192.1.12.0/24 [20/0] via 192.1.34.1, 00:05:52 в 192.1.23.0/24 [20/0] via 192.1.34.1, 00:05:52 c 192.1.34.0/24 is directly connected, Serial0/0

AS4#

#### **ESCENARIO 2**

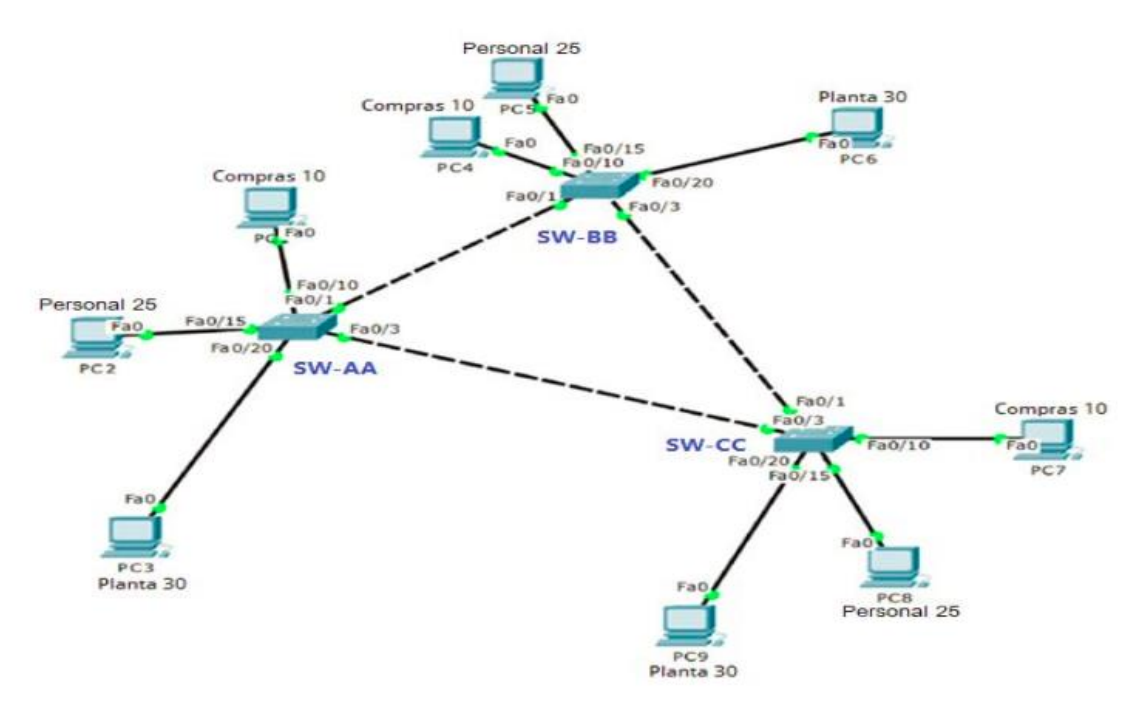

#### Figura 6. Diagrama Topología Segundo Escenario

Configurar VTP

1 Todos los switches se configurarán para usar VTP para las actualizaciones de VLAN. El switch SW-BB se configurará como el servidor. Los switches SW-AA y SW-CC se configurarán como clientes. Los switches estarán en el dominio VPT llamado CCNP y usando la contraseña cisco.

### Figura 7. Configuración Switch BB

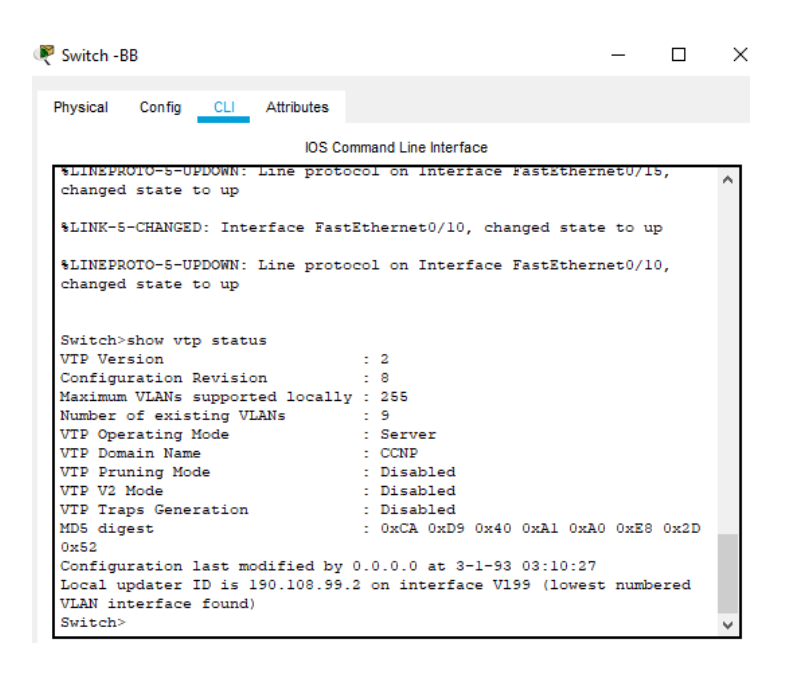

### Figura 8. Configuración Switch CC

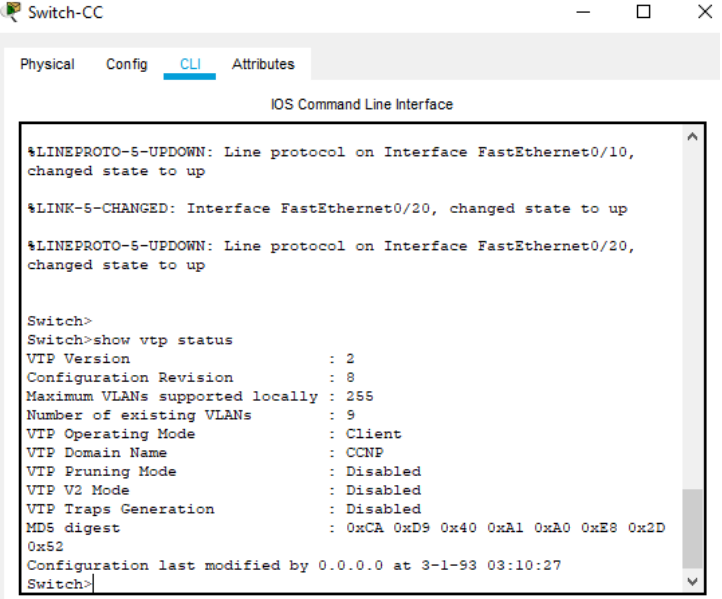

Figura 9. Configuración Switch AA

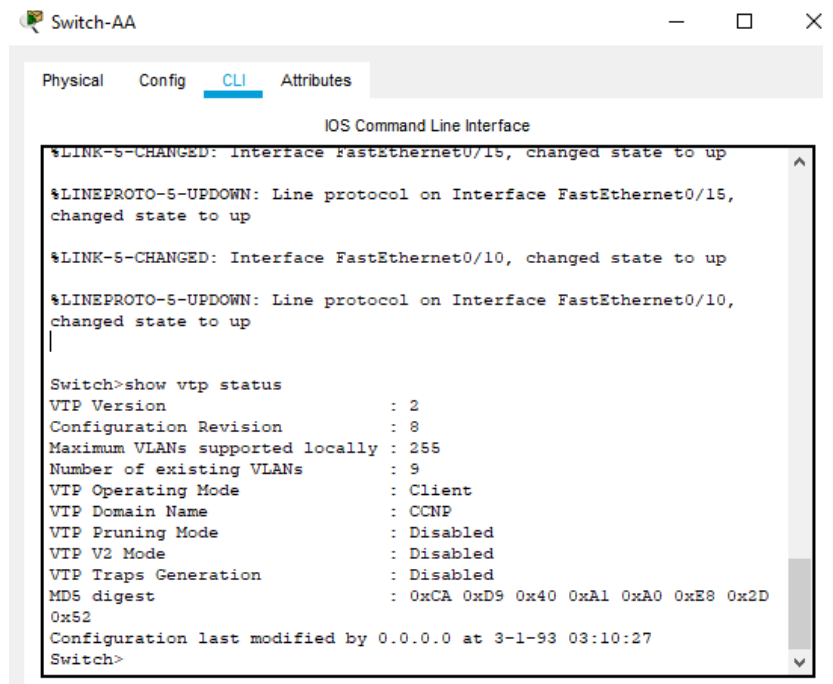

- 2 Verifique las configuraciones mediante el comando show vtp status.
- **A.** Configurar DTP (Dynamic Trunking Protocol)
- 3 Configure un enlace troncal ("trunk") dinámico entre SW-AA y SW-BB. Debido a que el modo por defecto es dynamic auto, solo un lado del enlace debe configurarse como dynamic desirable.

Figura 10. Configuración Trunk 1

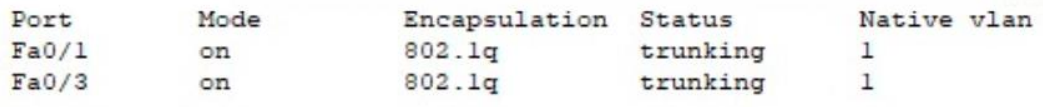

4 Verifique el enlace "trunk" entre SW-AA y SW-BB usando el comando show interfaces trunk.

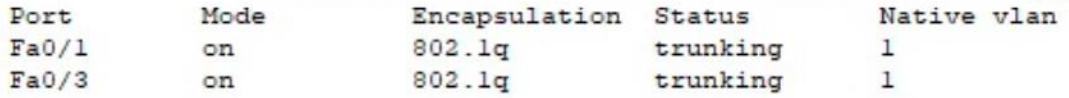

5 Entre SW-AA y SW-BB configure un enlace "trunk" estático utilizando el comando switchport mode trunk en la interfaz F0/3 de SW-AA

Figura 12. Configuración Trunk 3

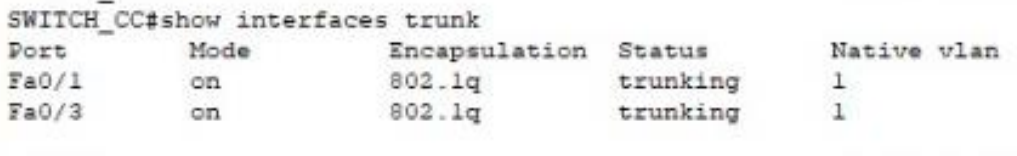

6 Verifique el enlace "trunk" el comando show interfaces trunk en SW-AA.

Figura 13. Configuración Trunk 4

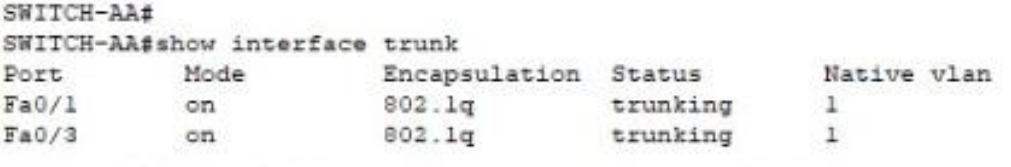

7 Configure un enlace "trunk" permanente entre SW-BB y SW-CC.

Figura 14. Configuración Trunk 5

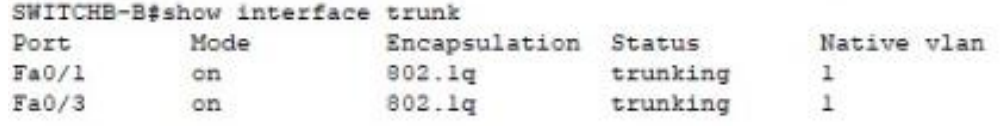

**B.**Agregar VLANs y asignar puertos.

8 En SW-AA agregue la VLAN 10. En SW-BB agregue las VLANS Compras (10), Personal (25), Planta (30) y Admon (99)

#### Figura 15. Configuración VLAN 1

SWITCH-AA#show vlan

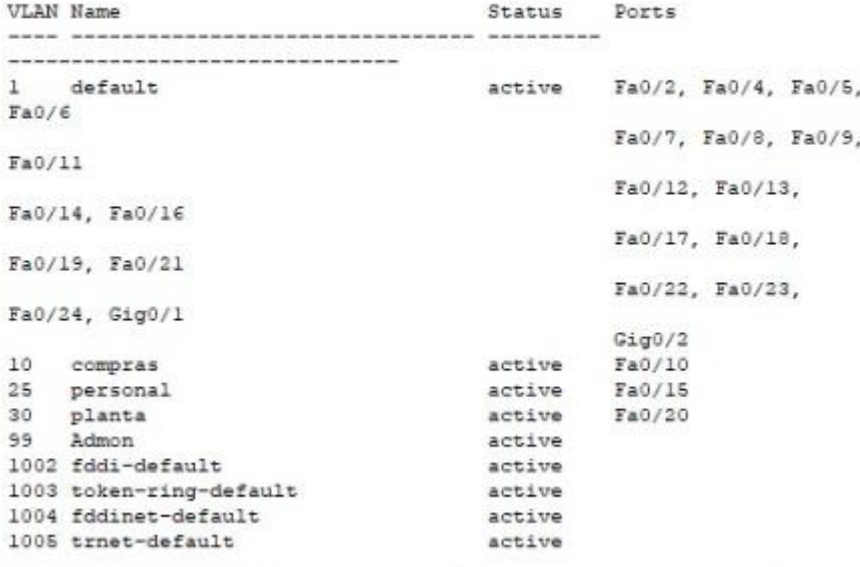

### Figura 16. Configuración VLAN 2

SWITCHB-B#show vlan VLAN Name Status Ports --------------------------------- $1 \qquad \texttt{default}$ active Fa0/2, Fa0/4, Fa0/5,  $FaO/E$ Fa0/7, Fa0/8, Fa0/9,  $Fa0/11$ Fa0/12, Fa0/13, Fa0/14, Fa0/16 Fa0/17, Fa0/18, Fa0/19, Fa0/21 Fa0/22, Fa0/23,  $Ta0/24$ ,  $Gig0/1$  $Gig0/2$ 10 compras active Fa0/10 25 personal<br>30 planta<br>99 Admon<br>1002 fddi-default active Fa0/15  $active$  $\texttt{Fa0/20}$ active active 1002 roken-ring-default<br>1004 fddinat-default active active<br>active 1004 fddinet-default 1005 trnet-default

# Figura 17. Configuración VLAN 3

SWITCH\_CC#show vlan

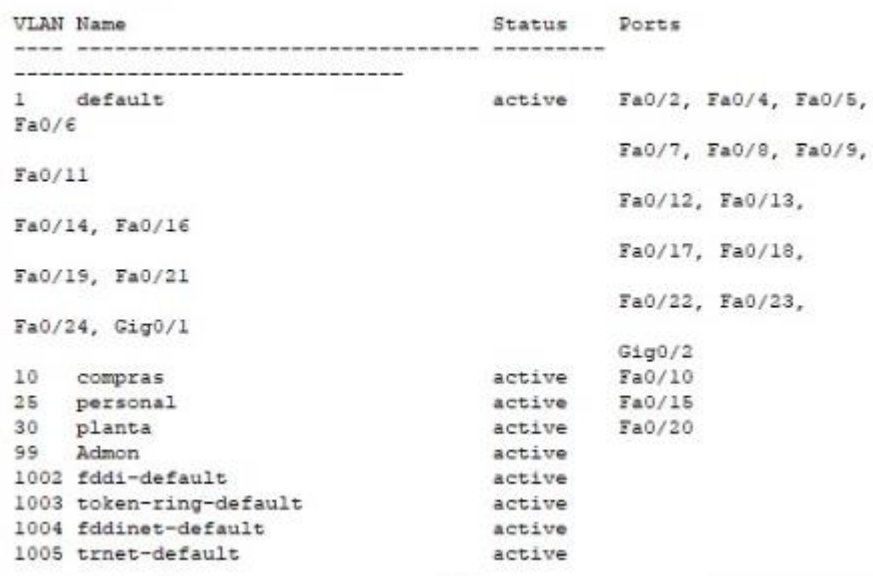

9 Verifique que las VLANs han sido agregadas correctamente.

Figura 18. Verificación VLAN 4

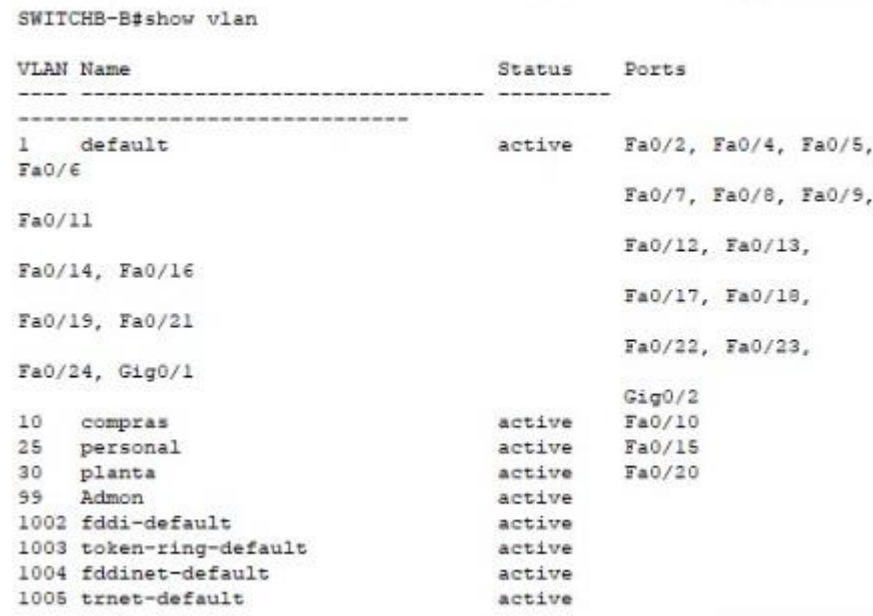

10 Asocie los puertos a las VLAN y configure las direcciones IP de acuerdo con la siguiente tabla

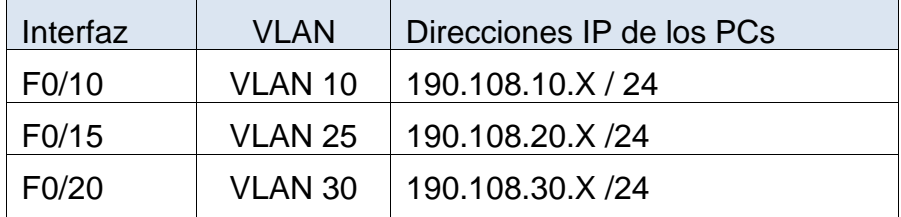

Tabla 5. Direccionamiento IP 1

 $X = n$ úmero de cada PC particular

- 11 Configure el puerto F0/10 en modo de acceso para SW-AA, SW-BB y SW-CC y asígnelo a la VLAN 10.
- 12 Repita el procedimiento para los puertos F0/15 y F0/20 en SW-AA, SW-BB y SW-CC. Asigne las VLANs y las direcciones IP de los PCs de acuerdo con la tabla de arriba.
- **C.** Configurar las direcciones IP en los Switches.

Tabla 6. Direccionamiento IP 2

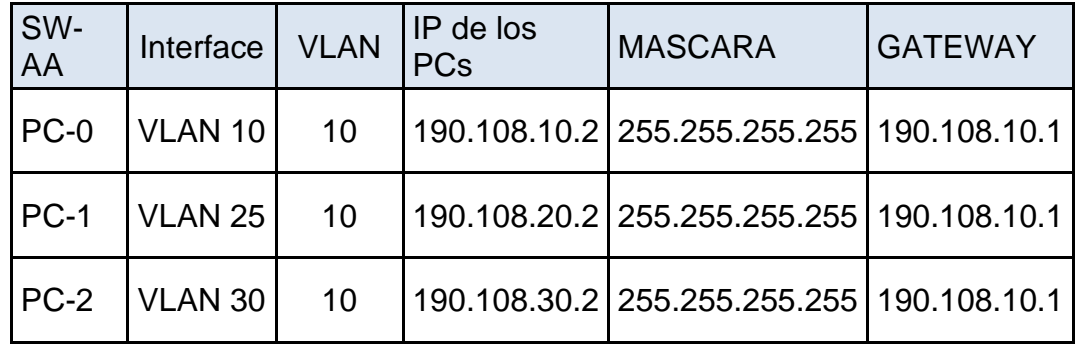

#### Tabla 7. Direccionamiento IP 3

| SW-<br><b>BB</b> | Interface          | <b>VLAN</b> | IP de los<br><b>PCs</b> | <b>MASCARA</b>                                | <b>GATEWAY</b> |
|------------------|--------------------|-------------|-------------------------|-----------------------------------------------|----------------|
| $PC-3$           | <b>VLAN 10</b>     | 10          |                         | 190.108.10.3   255.255.255.255   190.108.10.1 |                |
| PC-4             | VLAN <sub>25</sub> | 10          |                         | 190.108.20.3 255.255.255.255 190.108.10.1     |                |
| PC-8             | VLAN <sub>30</sub> | 10          |                         | 190.108.30.3 255.255.255.255 190.108.10.1     |                |

Tabla 8. Direccionamiento IP 4

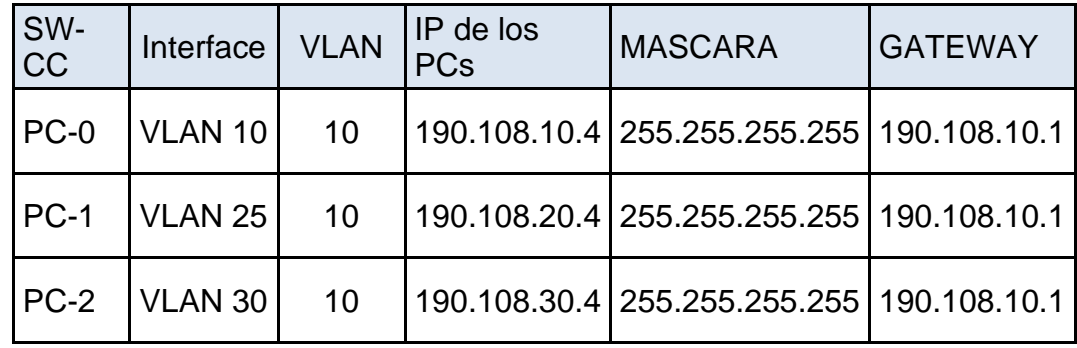

13 En cada uno de los Switches asigne una dirección IP al SVI (Switch Virtual Interface) para VLAN 99 de acuerdo con la siguiente tabla de direccionamiento y active la interfaz.

Tabla 9. Direccionamiento IP 4

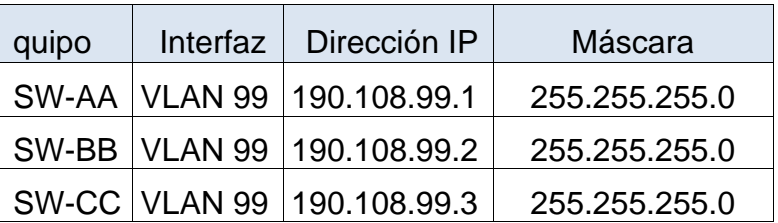

**D.**Verificar la conectividad Extremo a Extremo

14 Ejecute un Ping desde cada PC a los demás.

Figura 19. Verificación PING 1

```
SWITCH-AA#show interfaces vlan 99
Vlan99 is up, line protocol is up
  Hardware is CPU Interface, address is 00d0.ff7c.2401 (bia 00d0.ff7c.2401)
  Internet address is 190.108.99.1/24
 MTU 1500 bytes, BW 100000 Kbit, DLY 1000000 usec,
    reliability 255/255, txload 1/255, rxload 1/255
  Encapsulation ARPA, loopback not set
  ARP type: ARPA, ARP Timeout 04:00:00
  Last input 21:40:21, output never, output hang never
  Last clearing of "show interface" counters never
  Input queue: 0/75/0/0 (size/max/drops/flushes); Total output drops: 0
  Queueing strategy: fifo
  Output queue: 0/40 (size/max)
  5 minute input rate 0 bits/sec, 0 packets/sec
  5 minute output rate 0 bits/sec, 0 packets/sec
    1682 packets input, 530955 bytes, 0 no buffer
     Received 0 broadcasts (0 IP multicast)
     0 runts, 0 giants, 0 throttles
     0 input errors, 0 CRC, 0 frame, 0 overrun, 0 ignored
     563859 packets output, 0 bytes, 0 underruns
     0 output errors, 23 interface resets
     0 output buffer failures, 0 output buffers swapped out
```
Figura 20. Verificación PING 2

```
SWITCHB-B#show interfaces vlan 99
Vlan99 is up, line protocol is up
  Hardware is CPU Interface, address is 0002.1617.9e01 (bia 0002.1617.9e01)
 Internet address is 190.108.99.2/24
 MTU 1500 bytes, BW 100000 Kbit, DLY 1000000 usec,
     reliability 255/255, txload 1/255, rxload 1/255
 Encapsulation ARPA, loopback not set
 ARP type: ARPA, ARP Timeout 04:00:00
 Last input 21:40:21, output never, output hang never
  Last clearing of "show interface" counters never
  Input queue: 0/75/0/0 (size/max/drops/flushes); Total output drops: 0
 Queueing strategy: fifo
 Output queue: 0/40 (size/max)
  5 minute input rate 0 bits/sec, 0 packets/sec
  5 minute output rate 0 bits/sec, 0 packets/sec
     1602 packets input, 530955 bytes, 0 no buffer
     Received 0 broadcasts (0 IP multicast)
     0 runts, 0 giants, 0 throttles
     0 input errors, 0 CRC, 0 frame, 0 overrun, 0 ignored
     563859 packets output, 0 bytes, 0 underruns
     0 output errors, 23 interface resets
     0 output buffer failures, 0 output buffers swapped out
```
#### Figura 21. Verificación PING 3

```
SWITCH CC#show interface vlan 99
Vlan99 is up, line protocol is up
 Hardware is CPU Interface, address is 0001.c95a.9701 (bia 0001.c95a.9701)
  Internet address is 190.108.99.3/24
 MTU 1500 bytes, BW 100000 Kbit, DLY 1000000 usec,
    reliability 255/255, txload 1/255, rxload 1/255
  Encapsulation ARPA, loopback not set
  ARP type: ARPA, ARP Timeout 04:00:00
  Last input 21:40:21, output never, output hang never
  Last clearing of "show interface" counters never
  Input queue: 0/75/0/0 (size/max/drops/flushes); Total output drops: 0
  Queueing strategy: fifo
 Output queue: 0/40 (size/max)
  5 minute input rate 0 bits/sec, 0 packets/sec
  5 minute output rate 0 bits/sec, 0 packets/sec
    1682 packets input, 530955 bytes, 0 no buffer
    Received 0 broadcasts (0 IP multicast)
    0 runts, 0 giants, 0 throttles
     0 input errors, 0 CRC, 0 frame, 0 overrun, 0 ignored
    563859 packets output, 0 bytes, 0 underruns
    0 output errors, 23 interface resets
     0 output buffer failures, 0 output buffers swapped out
```
15 Ejecute un Ping desde cada Switch a los demás. Explique por qué el ping tuvo o no tuvo éxito.

los computadores solo responden a ping siempre y cuando esten en la misma vlan debido al direccionamiento

16 Ejecute un Ping desde cada Switch a cada PC. Explique por qué el ping tuvo o no tuvo éxito.

Entre los Sw los ping responden debido a que todos están dentro del segmento de red 190.108.99.0/24

### **CONCLUSIONES**

- Se identifico durante el seminario CCNP y sobre los dos escenarios propuestos, la identificación de diferente manejo de dispositivos de comunicación, ejecutando diferentes labores tales como conexiones entre redes y estos mismos, también el desempeño y el posible troubleshooting a nivel de dispositivos de redes de mediano a gran tamaño, nos da una orientación hacia el conocimiento y la implementación de infraestructura del fabricante CISCO.
- Configuración a nivel de redes enrutadas y escalables, también para redes simples, se toman unos fundamentos de configuración en enrutamiento para protocolos IPV 4, enfocados en una revisión total de todos los protocolos, abriendo una explorarais a las redes de las empresas y hogares, enfocados siempre en tratar de ver la mejor manera y más optima de ejecutar estas actividades.
- Sobre el primer escenario, se realiza enrutamiento dando paso a la comunicación entre cuatro dispositivos para dar una comunicación entre estos dispositivos, ya con esto tener como explicar el uso de los enrutamientos para proporcionar conectividad ideal, adicional a esto se evidencian como funciona con las rutas
- Sobre el segundo escenario, se realiza comunicación entre diferentes áreas de una empresa, haciendo una configuración con propagación y un método dando paso a la comunicación entre cuatro dispositivos para dar una comunicación entre estos dispositivos, ya con esto tener ver el correcto funcionamiento de una Red.

### **BIBLIOGRAFÍA**

Lucas, M. (2009). Cisco Routers for the Desperate: Router and Switch Management, the Easy Way. San Francisco: No Starch Press. Recuperado de http://bibliotecavirtual.unad.edu.co:2051/login.aspx?direct=true&db=e000xww& AN=440032&lang=es&site=ehost-live

Teare, D., Vachon B., Graziani, R. (2015). CISCO Press (Ed). OSPF Implementation. Implementing Cisco IP Routing (ROUTE) Foundation Learning Guide CCNP ROUTE 300-101. Recuperado de https://1drv.ms/b/s!AmIJYei- NT1IlnMfy2rhPZHwEoWx.